# **VISIO AMPHI 203 (IP 156.18.17.3)**

### **Mise sous tension des différents appareils**

- 1. le vidéoprojecteur (Mode visioconférence sur le boîtier de commande, voir fiche dans l'amphi)
- 2. la visioconférence (il suffit de prendre la télécommande près de la caméra surélevée pour l'activer)

## **Appel d'un correspondant**

- 1. Entrer l'adresse IP de votre correspondant (ou de Renater) puis appuyer sur **Appel**
- 2. si c'est votre correspondant qui vous contacte : désactiver le mode **Ne pas déranger (en bas à droite sur l'écran d'accueil)** puis valider avec la touche Entrer/Valider lorsque vous recevez l'appel
- 3. (facultatif) Entrer le numéro et le code de la conférence si vous passez par Renater

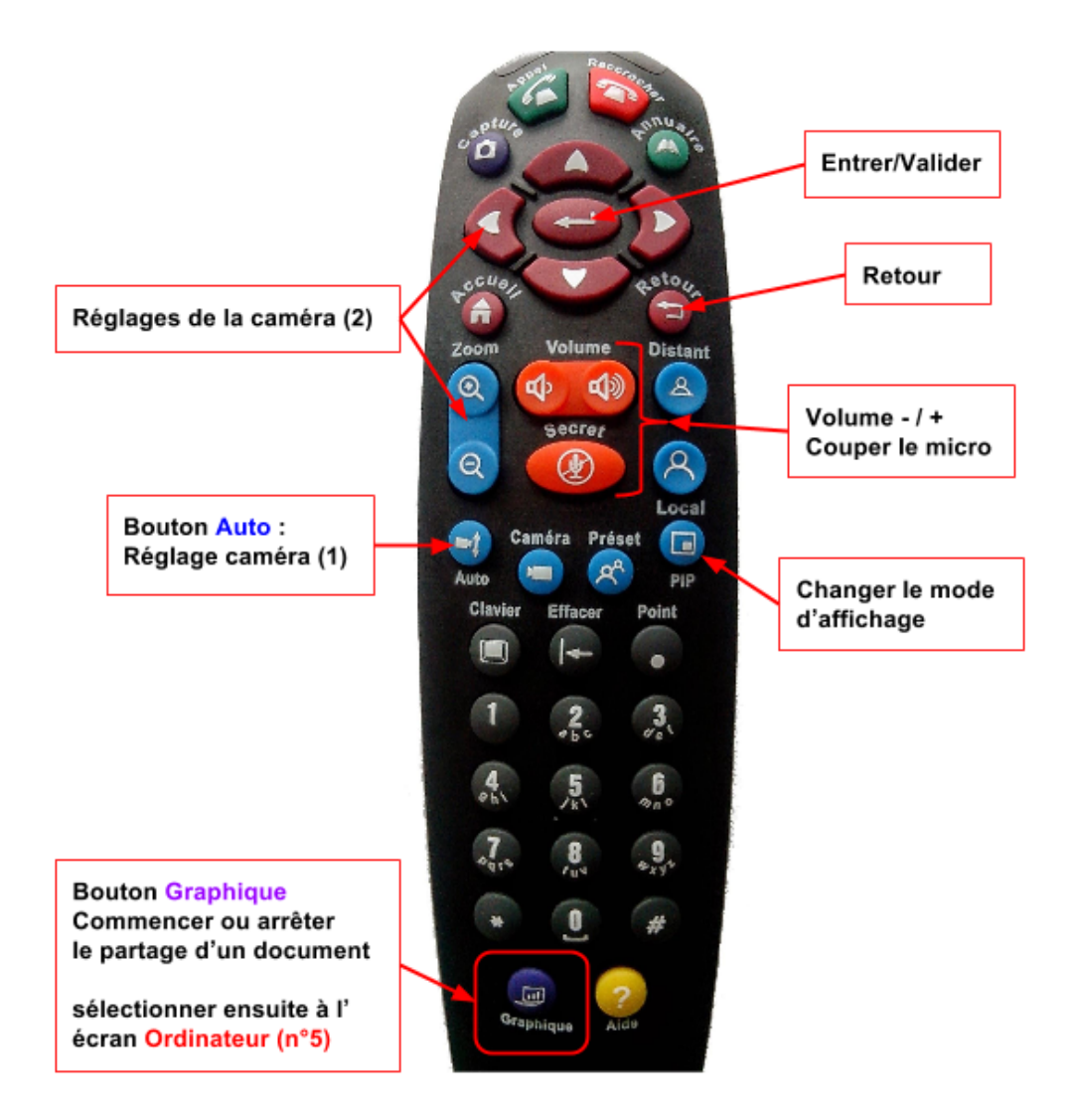

### **Transférer un document**

- Brancher le câble VGA (étiqueté *visioconférence*) sur votre ordinateur
- Appuyer sur le bouton **Graphique** de la télécommande Polycom et sélectionner Ordinateur
- ➢ le contenu du document est affiché chez le correspondant

Arrêter le partage de document : bouton **Graphique** → Ordinateur (n°5) → valider

### **Arrêt de la visioconférence**

**Raccrocher** (télécommande Polycom), mise hors tension des appareils (remettre le mode Ne pas déranger, redéposer la télécommande, éteindre le vidéoprojecteur et les lumières)